## **F8926-L modbus tcp** 采集 **F8L10T IO** 口教程

一、教程目的

实现 F8926-L 通过 modbus tcp 采集终端 io3~io5 的模拟量。

- 二、先按照教程将 F8926-L 与 F8L10T 的透明传输通信建立。
- 三、F8926-L 配置

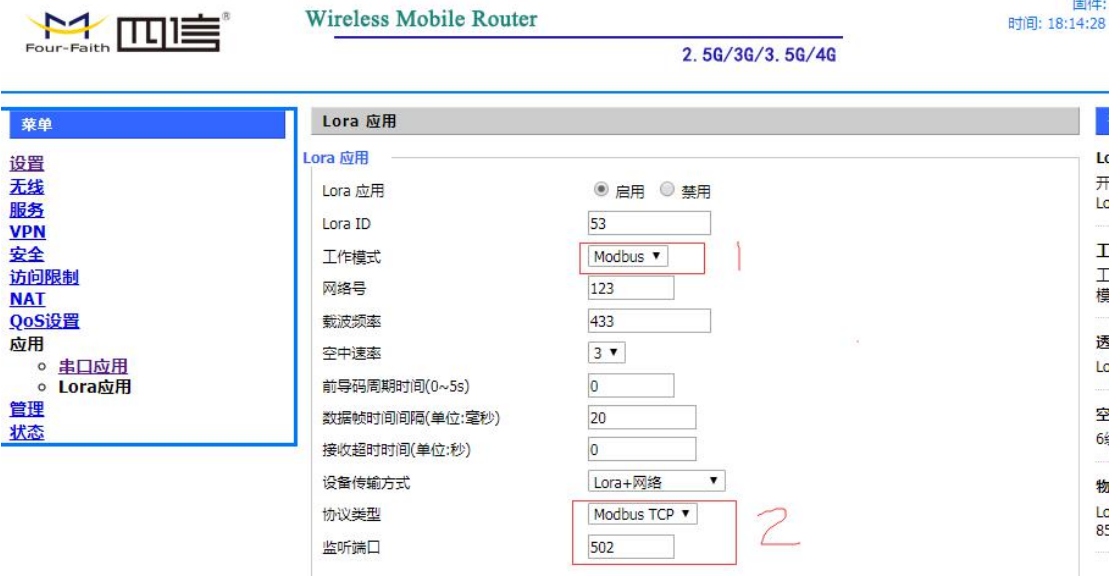

## 二、F8L10T 配置

按照 F8L10T 的说明书接好串口线,打开配置工具,用默认的 115200 8N1 打开相应串口, F8L10T 的配置如下图;(写完相应参数需重启才能生效)

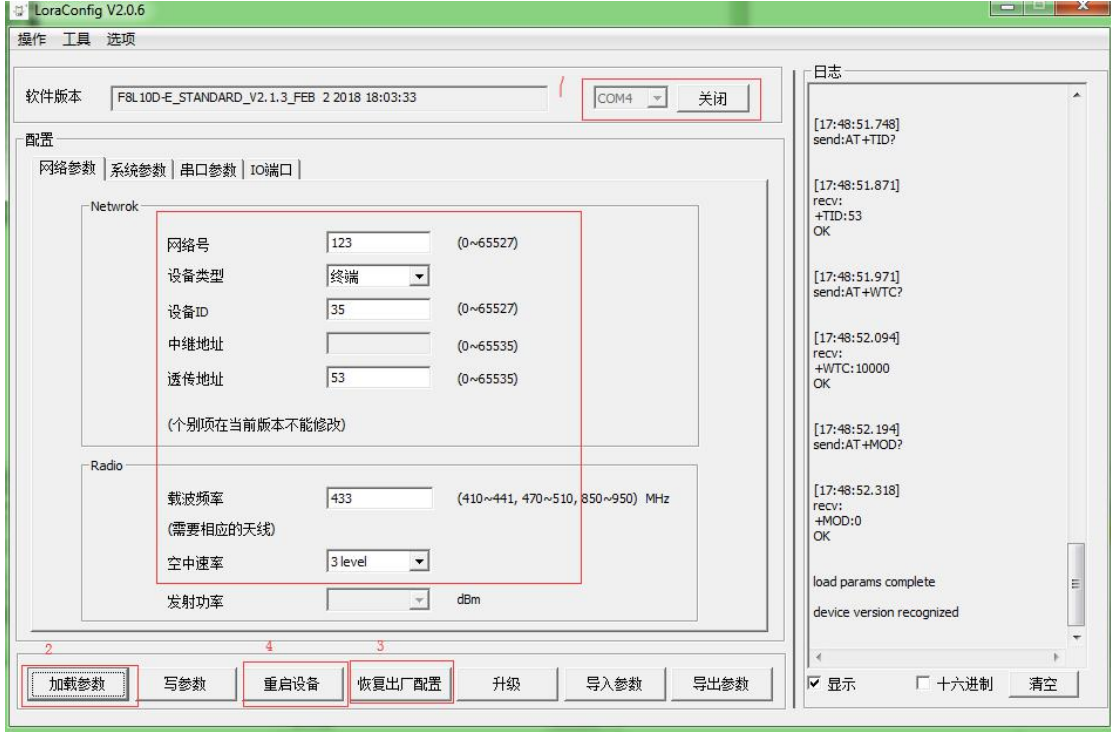

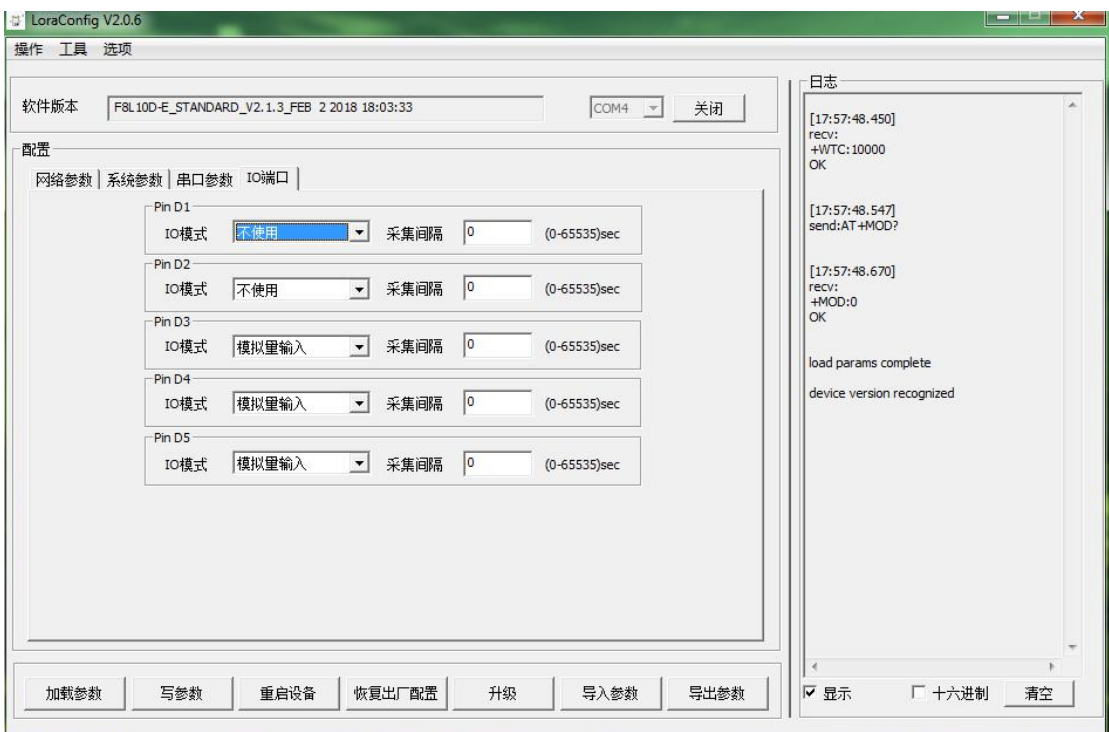

## 三、通信测试

## 1、打开 modscan32 工具, modbus tcp 服务器地址设置界面如下图:

IODSCAN32 For OPTO22 - 工控技术交流QQ群: 207149229 - 无标题

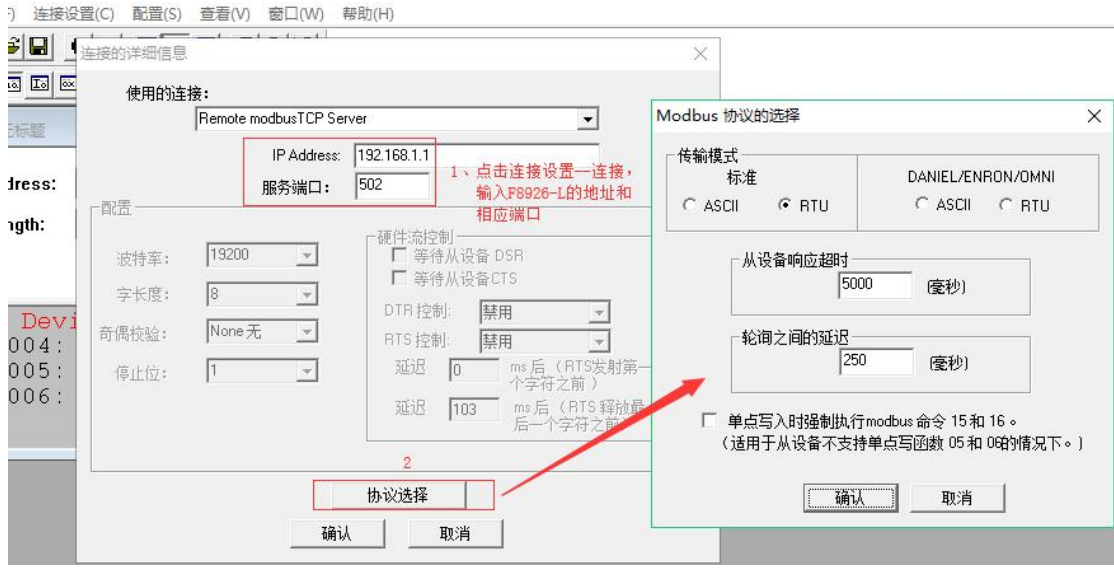

2、点击配置—数据定义,做如下图配置(其中从机地址"35"为 F8L10T 的设备 ID 号);

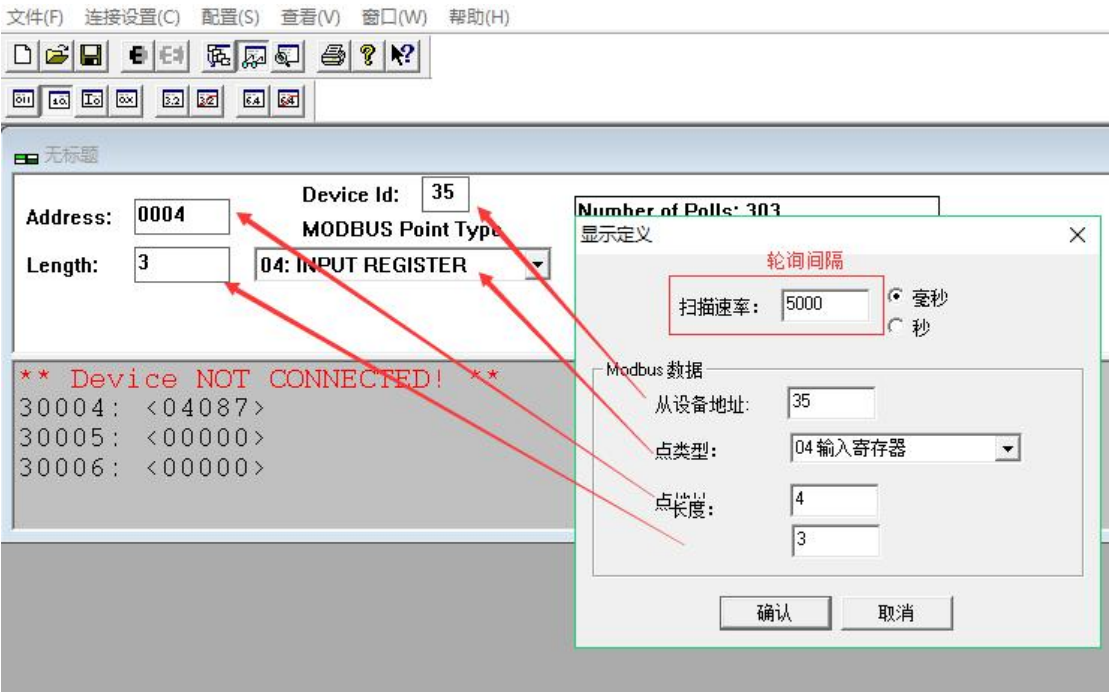

3、做好上述配置后, 即可实现对 io3~io5 的模拟量采集, 如下图所示。(其中"3004" 表示 io3, 因为这里面有个加减 1 的关系)

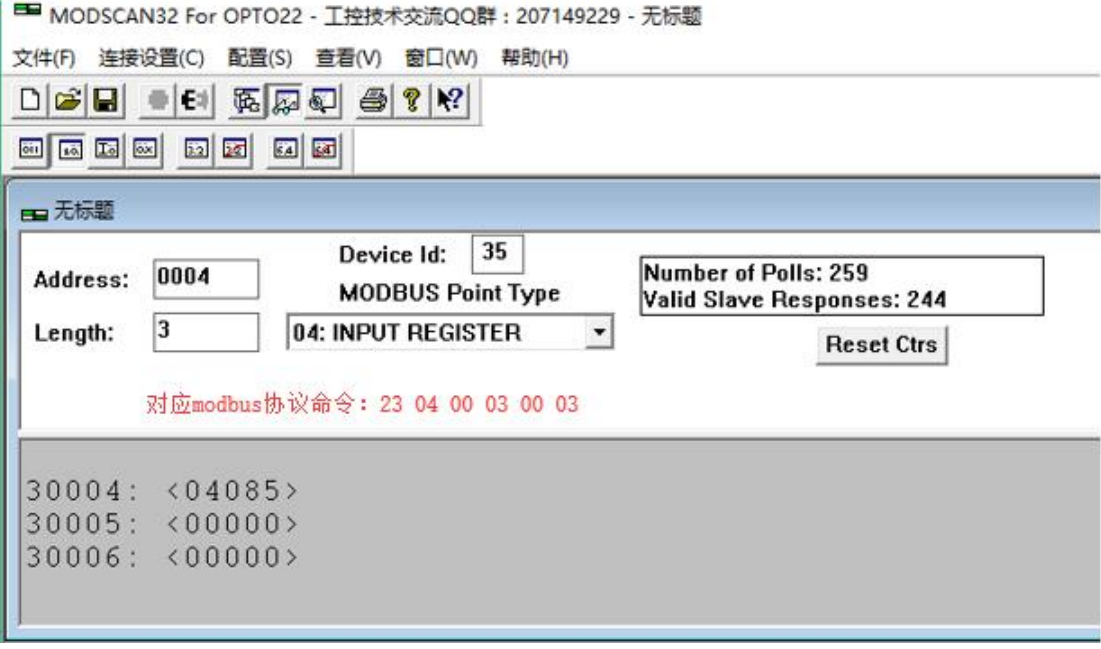